Otwórz maszynę, naciśnij przycisk UP na płycie głównej, aby wejść do ustawień. Zamknij maszynę.

Użyj zapalonych przycisków, aby poruszać się po menu i zmieniać wartości.

Naciśnij UP lub DOWN, aby poruszać się po ustawieniach, ENT aby aktywować zmianę wartości, UP i DOWN aby zmienić wartość, ENT aby potwierdzić nową wartość. Naciśnij ESC aby wyjść z menu.

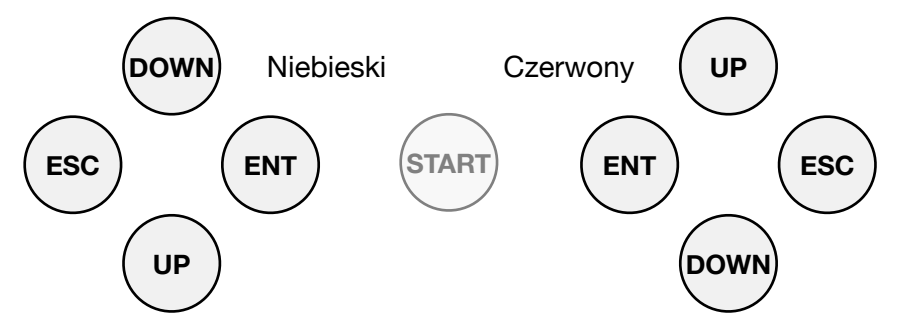

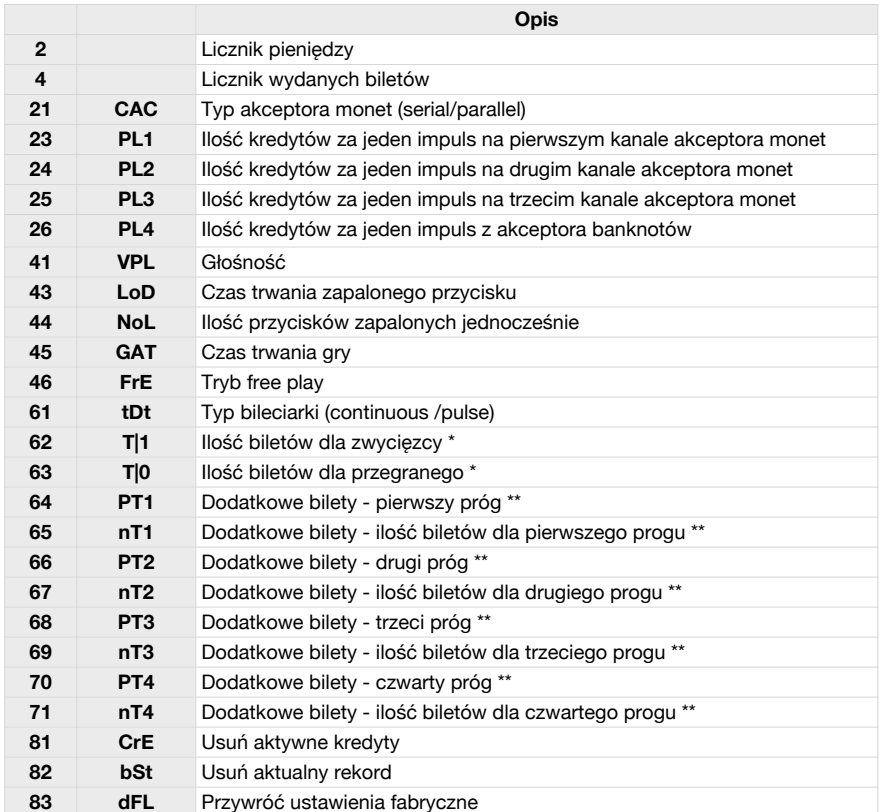

\* - Ustaw ilość biletów dla zwycięzcy i przegranego po zakończeniu gry.

\*\* - Ustaw próg punktów oraz ilość biletów, aby nagrodzić nimi graczy za osiągnięcie wysokich wyników.

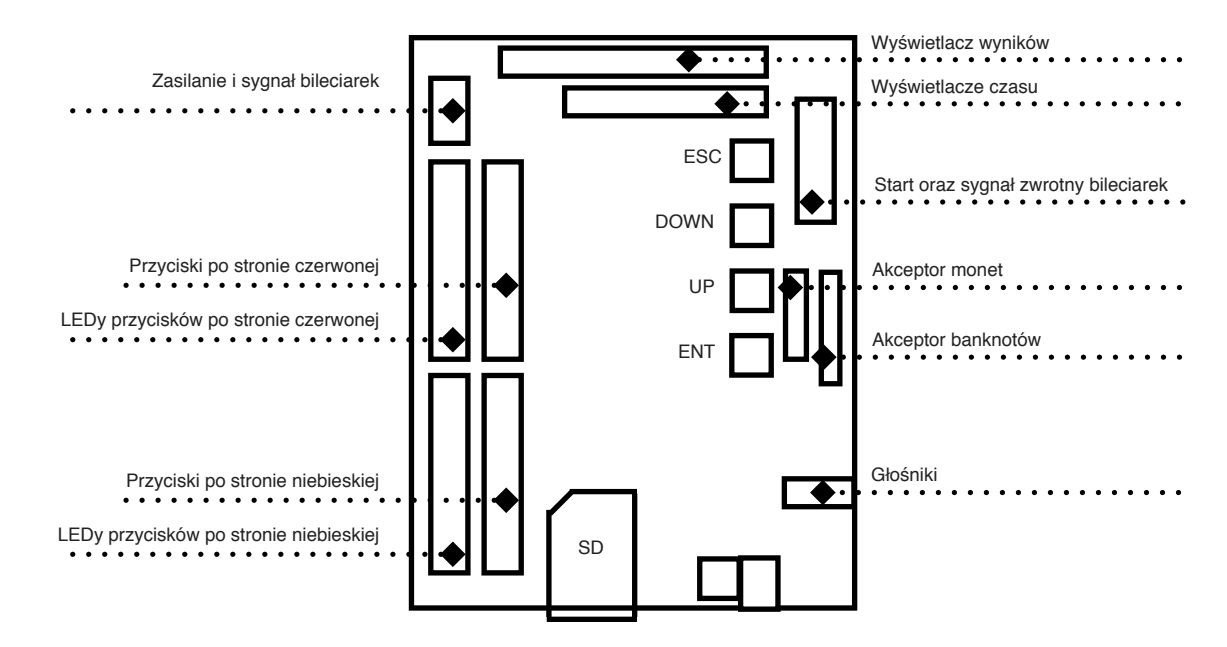

*Uwaga:* Jeżeli w maszynie braknie biletów w trakcie ich wydawania graczowi, to uzupełnij bilety, a następnie naciśnij ESC na płycie głównej, aby wznowić wydawanie należnych biletów.

*Uwaga:* Dokonywanie zmian innych niż opisane w podręczniku użytkownika może skutkować porażeniem elektrycznym.

*Uwaga:* Wiązki elektryczne wewnątrz maszyny są pod napięciem bezpiecznym pod warunkiem normalnego użytkowania maszyny, ale może być niebezpieczne, jeżeli maszyna była serwisowana w nieodpowiedni sposób. Dla bezpieczeństwa zlecaj naprawy serwisowe jedynie przeszkolonemu personelowi.

## **Wsparcie techniczne**

Poradniki wideo: **<http://kriss-sport.com/support/>** e-mail: **[support@kriss-sport.com](mailto:support@kriss-sport.com)** skype: **kriss-sport-support** tel.: **+48 601 521 140**